## Hackintosh Umstellung von Mojave Clo Catalina OpenCore Asus Z-390 Prime mit T TitanRidge

Beitrag von Heckmaen vom 21. April 2021, 14:00

einen sonnigen guten Morgen ins Forum,

[apfeln](https://www.hackintosh-forum.de/user/34281-apfelnico/)ico ,

nach einigem Probieren und Studieren (Forum und Dortania:-) ) is OpenCore und Catalina geglückt. Seit gestern funktioniert nun auch TBT3 ei

Da ich sicher nicht der "Crack" auf diesem Gebiet bin und alles funkt möglicherweise zuschlagen.

Ich hab die Bitte und freue mich wenn von euch jemand sich meine EFI m Dann könnte ich Fehler korrigieren und diese EFI im Forum für Kolleg Hardware zur Verfügung stellen. des Weiteren möchte ich fragen, ob auf de ein Update auf BigSur "einfach" zu realisieren ist...also schlicht das beka Und zu guter letzt noch die Frage, mit welcher Hardware ein neuer Rechn wäre. Hab sehr oft von Asus prime X299 gelesen..ich benötige die R gelegentlich Videobearbeitung...also sollte alles sehr flott laufen.

Vielen Dank schon vorab.

LG A.

...Murphy... nun funktioniert Thunderbolt nicht mehr und wird auch in d nicht mehr angezeigt... USB ist auch zerschossen und ich weiß echt nicht kommt.,

Bitte um Hilfe, falls jemand Lust und Zeit hat,

Danke,

A.

Beitrag von al6042 vom 21. April 2021, 14:35

Was bedeutet denn "USB ist auch zerschossen..."?

Beitrag von Heckmaen vom 21. April 2021, 15:14

## Hial $604,2$

Es ist so, dass das USB Port Mapping verloren ging. Physikalisch funktioni Rechner bedienen mit Maus u Tastatur. Ich hatte, wie schon gesc Schrittweise nach der dortania Anleitung erstellt. Na und dann die übrigen damit tbt3 funktioniert und die usb Ports gemapped sind. Lief alles super.. mir nicht nachvollziehbaren Gründen nicht mehr. Am Bios des Asus 390-A F verändert. Das lief so unter Clover und Mojave sehr gut. BIOS ist nicht Hab jetzt viel geschrieben... wollte einen Überblick geben.

Danke

Beitrag von al6042 vom 21. April 2021, 15:19

Kannst du bitte im IORegistryExplorer mal schauen, was da unter dem D ist?

## Sollte ungefähr so aussehen:

Beitrag von Heckmaen vom 21. April 2021, 16:39

 $a1604,2$ 

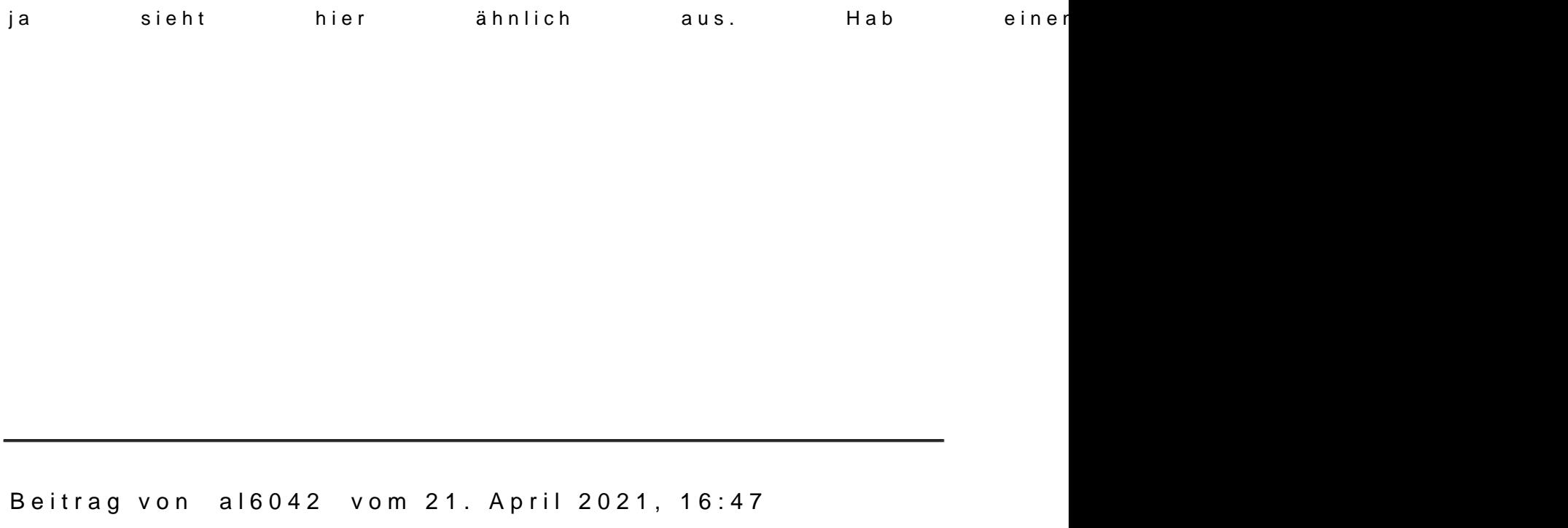

Vielen Dank,

der Screenshot sagt mir, dass du in der config.plist den XhciPortLimit-Patch Den findest du in folgendem Bereich und der sollte deaktiviert sein

FALSE).

Ob damit zeitgleich der USBPort.kext, in dem du hoffentlich die einz deklariert hast, außer Gefecht gesetzt wird, kann ich nicht sagen, aber kann der gewünschte Einfluss des USBPort.kext beeinträchtigt werden.

Beitrag von Heckmaen vom 21. April 2021, 17:03

ändere ich sofort und sag Bescheid.

Danke

Ja, genauso war's. hab das nun auf False gesetzt. Wenn ich Thunderbo bekommen will, wie kann ich da am besten vorgehen ? Ich hab wissentlich g an der EFI und bin völlig überrascht, das die TitanRidge nicht mehr im I Soll ich die entsprechenden KEXT's aus der EFI löschen, abspeichern einfügen? Ich weiß, viele Fragen...bin recht neu in dem Thema und manch Hinweis, um weiterzukommen.

Danke und Grüsse, [Andreas](https://www.hackintosh-forum.de/attachment/174396-bildschirmfoto-2021-04-21-um-16-52-26-png/)

Hab das über "Bearbeiten" ergänzt, da sonst erst wieder in 24h möglich.

Beitrag von al6042 vom 21. April 2021, 17:06

Das mit dem Bearbeiten war schon genau richtig...

Geht USB jetzt wieder wie gewohnt?

Was TB betrifft kann ich dir leider nicht helfen, da wie bereits an anderei das nicht im Einsatz habe.

Beitrag von Heckmaen vom 21. April 2021, 19:21

guten Abend allerseits,

@ Al6042 ... hab jetzt das System wieder fit. Auch Thunderbolt funktionie lag vermutlich darin begründet, dass auf der System Nvme noch reichlich " dazu führte, dass sich beim Booten (ich hab die Bootsequenz noch nicht automatisch die Macintosh HD gewählt wird, sondern eine andere Nvme, einen Clover Bootmanager lag. Nun gut , aus Fehlern lernt man bek entsprechend aufgeräumt. Jetzt sollte es funktionieren.

Falls noch jemand von Euch die EFI einmal auf grobe Fehler prüfen kann, v helfen.

Danke an alle für die Tips und Hilfe

Andreas

Jaal6042 es funktioniert alles wieder, wenn ich das richtig beurteile